# **QUID\_giude**

Giulio Toffoli

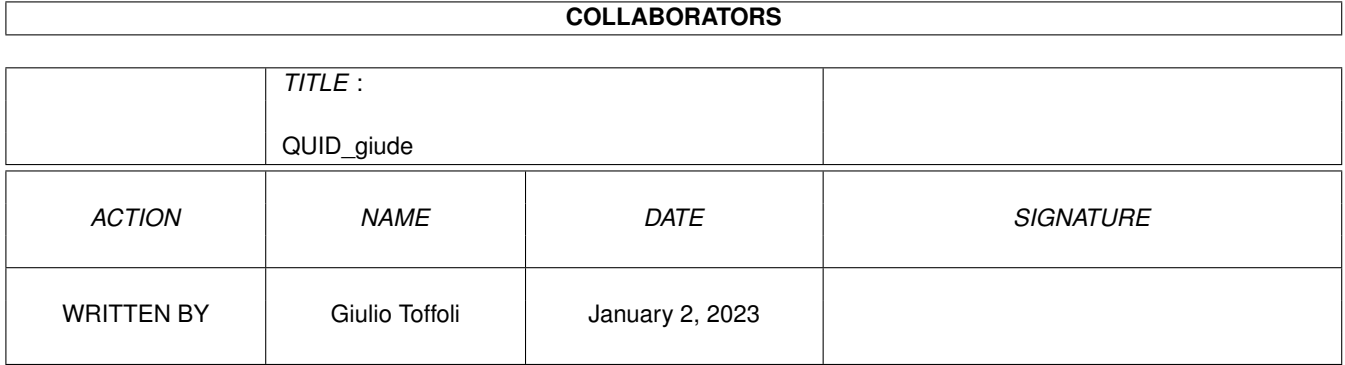

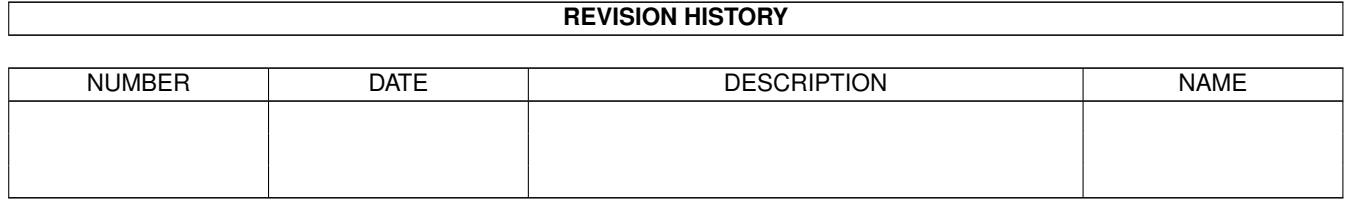

# **Contents**

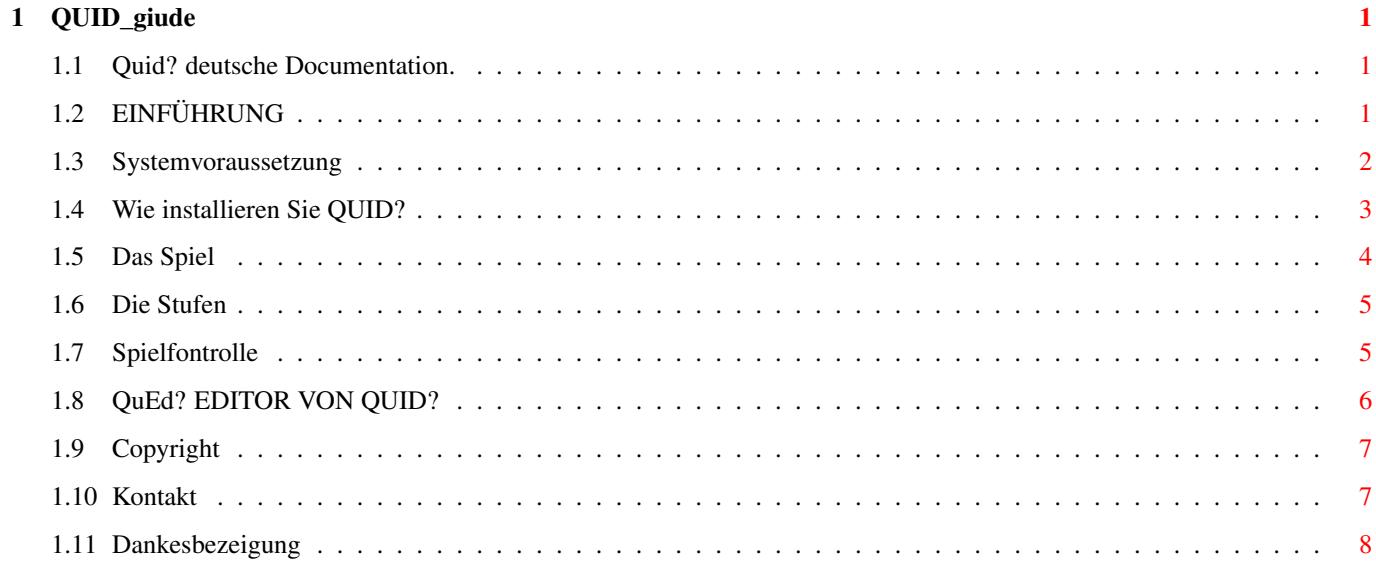

## <span id="page-3-0"></span>**Chapter 1**

# **QUID\_giude**

## <span id="page-3-1"></span>**1.1 Quid? deutsche Documentation.**

QUID? Ein Quiz-Spiel für alle. By Giulio Toffoli. Deutsche Version von Nicola Leone. MAILWARE Copyright 1997 GT Software. [Einführung.](#page-3-3) Was ist QUID?. [Systemvoraussetzungen.](#page-4-1) Was brauchen Sie, um QUID? in Betrieb zu setzen? [Installierung.](#page-5-1) Wie installieren Sie QUID? ? [Das Spiel.](#page-6-1) Wie spielen Sie? [Die Spielstufen.](#page-7-2) Die Aufteilung in Stufen. [Spielkontrolle.](#page-7-3) Funktionstasten. [QuEd?](#page-8-1) Shöpfung neuer Stufen. [Copyright.](#page-9-2) Autorenrechte. [Danke...](#page-10-1) Dankesbezeigung. [Den Autor kontaktieren.](#page-9-3) Wie Sie sich mit dem Autor in Verbindung setzen können.

## <span id="page-3-2"></span>**1.2 EINFÜHRUNG**

<span id="page-3-3"></span>Willkommen bei QUID? Besten dank für Ihr Interesse. Was ist "QUID?" ? QUID? ist ein einfaches Multiple-choice Quiz,das Bilder benutzt. Die Merkmale von QUID? sind:

- Multitasking Funktionierung der Workbench.
- Es kann sowhol durch [WorkBench](#page-7-3) als auch durch [DOS-Shell](#page-7-3) starten.
- Ein Bildshirm mit 256 Farben in HIRES LACED 640x512 oder
- [VGA:Produktivität](#page-7-3) 640x480 NICHT-laced.
- Möglichkeit,100 [Stufen](#page-7-2) (je Stufe 12 Fragen) zu verwalten.

- Möglichkeit, sich eigene Stufen durch [QuEd?](#page-8-1), ein dafür ausgedachtes Programm, zu shaffen.

- Verwaltung der Bilder durch Datatypes (Möglichkeit also, nicht nur Grafikformate IFF, sondern auch andere Grafikformate wie GIF, die kompakter und ebenso leicht zu verwalten sind, zu benutzen).

- Gebrauch von weniger als 500k Speicher,d.h.nur Chipram wird benutz.

- Erläuterungen auf english und auf deutsh (in Wirklichkeit können Sie

aber die Fragen in jede Sprache übersetzen, die ASCII-Zeichen benutzt).

- [Gebrauchseinfachheit](#page-7-3) durch Mausfunktionen oder Tastatur.

- Einfache und intuitive Shnittstelle.

- 99% der Grafik mit 256 Farben.

## <span id="page-4-0"></span>**1.3 Systemvoraussetzung**

<span id="page-4-1"></span>Systemvoraussetzung

- QUID? braucht Datatypes und zu seinem Betrieb benötigen Sie die Workbench 3.0 .

- QUID? benutz Bildshirme mit 256 Farben und benötigt deshalb einen Amiga mit AGA Chipset.

- Es würde ratsam, eine Festpalette zu besitzen, auch wenn Sie mit Disketten arbeiten können (das ist aber noch nicht zu Verfügung; falls jemand danach fragen wird, kann auch diese Arbeitmöglichkeit erledigt werden.

#### VORSICHT !!!

Aus Raumgründen sind alle Bilder von QUID? Grafikformate PNG,so benötigen Sie ein Datatype, das dieses Grafikformat bearbeiten kann. Sie können solche Datatypen in PD-Archiven finden. Wenn das Ihnen nicht gelingt, dann ist es möglich, die Bilder auf Grafikformate IFF umzustellen, aber Sie müssen darauf aufpassen, die originelle Breite und Höhe der Bilder (263x162) und ihre Palette zu behalten.

## <span id="page-5-0"></span>**1.4 Wie installieren Sie QUID?**

#### <span id="page-5-1"></span>INSTALLIERUNG

Die Installierung von QUID? ist sehr einfach und wird dank dem Script, das Sie mit dem Installer-Icon Ihres Amigas verwerden können, automatisch vorgenommen. Das Installierungprogramm - schafft eine neue Schublade, die QUID genannt wird; - kopiert und dehnt die Archive .lha in die eben geshffene Schublade aus. INHALT DER ARCHIVE .LHA: QUID (DIR) Quid Quid.info QuEd QuEd.info Quid.Guide Quid.Guide.info AUDIO (DIR) error.snd sally.snd urlo.snd yuppie.snd DATA (DIR) granito.gfx intro.gfx monitor.gfx quid1.gfx GTSoftwar.IFF LEVELS (DIR) LEVEL00 (DIR) IMG01.GFX IMG02.GFX IMG03.GFX IMG04.GFX IMG05.GFX IMG06.GFX IMG07.GFX IMG08.GFX

IMG09.GFX IMG10.GFX IMG11.GFX IMG12.GFX QUESTIONS LEVEL01 (DIR)

...

#### LEVEL02 (DIR)

```
...
```
Falls der Amiga-Installer nicht funktioniert, sollen Sie - eine neue Schublade shaffen, die Sie QUID? nennen sollen; - in die eben geshaffene Schublade folgende Files kopieren: data.lha levels01.lha levels02.lha Quid.guide - eine DOS-Shell öffnen und lha x data.lha lha x levels01lha lha x levels02.lha tippen. Eine lha Version (lhex) ist in diesem Programm enthalten. Das Programm braucht kein Assign. Vgl. [Spielkontrolle](#page-7-3) , wenn Sie QUID? starten wollen.

#### <span id="page-6-0"></span>**1.5 Das Spiel**

<span id="page-6-1"></span>QUID? Beshreibung des Spieles.

Ziel des Spiel ist, auf die gestellten Fragen richtig und möglichst shnellen zu antworten. Das Spiel bietet drei untershiedliche Schwierigkeitsniveaus an. Jeder richtigen Antwort wird eine verschiedene Wertung je nach dem Niveau zugeteilt. Das Spiel ist in [Stufen](#page-7-2) unterteilt. Je mehr Fragen Sie beantwortee haben, desto weniger Zeit haben Sie für das Lesen und das Antworten der nächsten Frage. Wenn es keine Zeit mehr übrigbleibt, wird der Spieler eins der 4 Leben verlieren, die er am Anfang zur Verfüngung hat. Wenn der Spieler dagegen auf die Frage richtig antwortet, dann wird die übergeblieben Zeit als BONUS betrachtet, und der Wertung hinzugefugt.

Die Fragen, die Sie beantworten müssen, sind in Zusammenhang mit Bild. Es gibt eine kleine Beschreibung des Bild und eine Frage: Sie müssen unter drei möglichen Antworten entscheiden, welche die richtige ist. Das Spiel endet ,wenn Sie mindestens 4 falsche Antworten geben, oder wenn alle Stufen zu Ende geführt worden sind.

## <span id="page-7-0"></span>**1.6 Die Stufen**

#### <span id="page-7-2"></span>DIE STUFEN.

Das ganze Spiel ist in Stufen unterteilt. Um eine Stufe zu Ende zu führen, müssen Sie alle 12 Fragen dieser Stufe richtig beantworten. QUID? kann bis 100 Stufen verwalten. Im Hauptarchiv von QUID? gibt es nur 5 Stufe (auf Italian,tut mir leid!), die in LEVELS (DIR) enthalten sind. Jede von ihnen enthält ihrerseits eine Nebendirectory, die LEVELxx gennant ist, wobei xx eine Nummer zwischen 00 und 99 darstellt. Durch QuEd? ist es außerdem möglich, andere Stufen zu shaffen.

#### <span id="page-7-1"></span>**1.7 Spielfontrolle**

#### <span id="page-7-3"></span>WIE BEGINNEN SIE MIT QUID? ?

...Durch DOS-Shell:in der Directory QUID? tippen Sie quid. Wenn Sie einen Bildschirm VGA Productivität 640x480 NICHT-laced benutzen wollen, tippen Sie quid VGA. ...Durch Workbench:klicken Sie zweimal auf das QUID? Icon. Wenn Sie einen Bildschirm VGA Produktivität 640x480 NICHT-laced benutzt wollen, tippen Sie SCREEN=VGA in der ToolTypes des Icons und dann speichern Sie. SPIELKONTROLLE TASTE FUNKTION <SPACE> STARTEN <ESC> ENDEN "1" WÄHLT DIE SCHWIERIGKEIT "1" ODER ANTWORT NR. "1". "2" WÄHLT DIE SCHWIERIGKEIT "2" ODER ANTWORT NR. "2". "3" WÄHLT DIE SCHWIERIGKEIT "3" ODER ANTWORT NR. "3". GADGET-TASTEN

#### TASTE FUNKTION

"1" ANTWORT NR. "1".

"2" ANTWORT NR. "2".

"3" ANTWORT NR. "3".

Wenn QUID? danach fragt, eine Taste zu tippen, da können Sie eine beliebige Taste beruhren.

## <span id="page-8-0"></span>**1.8 QuEd? EDITOR VON QUID?**

#### <span id="page-8-1"></span>EINE NEUE STUFE SCHAFFEN

QUID? stellt eine Editor zue Verfügung, damit Sie neue Stufen schaffen können, was sehr einfach ist....

- Eine neue Schulblade in LEVELS (DIR) schaffeb, die Sie LEVELxx nennen sollen, wobei xx die Nummer der gewünschten Stufe darstellt, und die nicht unbedingt eine aufeinanderefolgende Nummer sein muß. - Kopieren Sie die 12 Bilder der neuen Stufe in die Schublade. Diese neuen Bilder sollen IMGxx.GFX gennant werden, wobei xx eine Nummer von 1 bis 12 sein muß.Die Bielder sollen eine Breite und Höhe von 263x162 haben und sollen die mit dem Programm ausgestattene Palette benutzen, die TEMPLATE.IFF mit 256 Farben genannt ist. Es ist nicht nötig, nur IFF oder ILBM Grafikformate zu laden, weil die Bilder durch DataTypes aufgeladen werden; sie müssen aber als .GFX bezeichnet werden. - Starten Sie QuEd? und speichern Sie das neue File QUESTIONS in der eben geschaffen Schublade der neuen Stufe.

- QuEd? ist ziemlich einfach. Jedem Bild entsprechen 3 Multiple-choise Fragen, und jede Frage enthält 5 Gebiete:

- \* Beschreibung;
- \* Beschreibung/Frage.
- \* Antwort Nr.1.
- \* Antwort Nr.2.
- \* Antwort Nr.3.

....die Bedeutung solcher Gebiete ist selbstverständlich. Die richtige

Antwort auf die Frage wird unter die drei Gadgets MX ... gewhählt ( -1-

wenn die richtige Antwort die erste ist , -2- wenn sie die zweite, und

-3- wenn sie die dritte ist).

QUID? erkennt die neue Stufe selbst.

## <span id="page-9-0"></span>**1.9 Copyright**

<span id="page-9-2"></span>QUID? v1.0 QuEd? v1.0 Copyright 1997 by Giulio Toffoli Beide pProgramme sind MAILWARE. Wen sie Ihnen gefallen, senden Sie bitte dem Autor ein E-Mail. Jede Verwantwortung für Shäden wegen Verwendung des Programms wird abgelehnt. Sie können das Programm auf beliebige Art und Weise (durch CD-Rom), PD\_Archive,u.a) auch OHNE schrifttliche Erlaubnis des Autors benutzen, unter der Bedingung aber, dass es unberührt und vollständig bleibt. es ist verboten, dieses Software nur zu Gewinnzwecken zu benutzen. Das Copyright der im Spiel gebrauchten Bilder gehört den Autoren.

## <span id="page-9-1"></span>**1.10 Kontakt**

<span id="page-9-3"></span>Languages! I would be very happy, if anyone would like to help convert the quizs of QUID into his native language !!! Lingua!Se qualcuno volesse aiutarmi a tradurre i quiz di QUID? nella sua lingua nativa, ne sarei molto grato!!! Sprache! Wenn jemand helfen will, QUIDs? Fragen in seine eigene Muttersprache zu übersetzen, würde ich ihm sehr dankbar sein !!! Der Autor steht für jede Kritik und Ratshlüge, die das Programm verbessern können, immer zur Verfügung. E-Mail Giulio Toffoli gtoffoli@leonardo.math.unipd.it Bug Reports: gtoffoli@leonardo.math.unipd.it (Erinnern Sie sich, alle möglichen Daten über das von Ihnen gebrauchte System zu senden). Snail-Mail Giulio Toffoli Via T.Aspetti, 231 35100 Padova Italy

## <span id="page-10-0"></span>**1.11 Dankesbezeigung**

#### <span id="page-10-1"></span>DANKESBEZEIGUNG

Besten Dank

alle denjenigen, die bei QUID? mitgearbeitet haben, und insbesondere ....

Caterina, meiner Freundin, die grosse Geduld gehabt hat, mich vor

dem Amiga auszuhalten....

Michele Scillone und Nicola Leone für englische und deutshe Traduktion.

alle Mitgliedern von IDEA TEAM, und insbesondere

Ireneo Toffano, Peruzzi Stefano und Claudio Bedin...

...und alle Beta Testern, die viele Nächte verbracht haben, die

Fragen des Spieles zu beantworten.